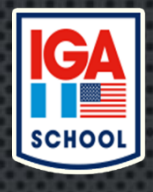

## **Jasperactive**

Windows 10 S

## Configuración del Idioma de Microsoft Windows y el Separador de listas, para el funcionamiento óptimo de JASPERACTIVE

INIICIOIIDILIIEUIO Obiillio de 1921 EKYCIIAE

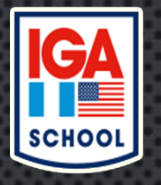

## **1) Presionar el botón Inicio y escribir Panel de Control (Windows 10) luego acceder a la ventana con las opciones.**

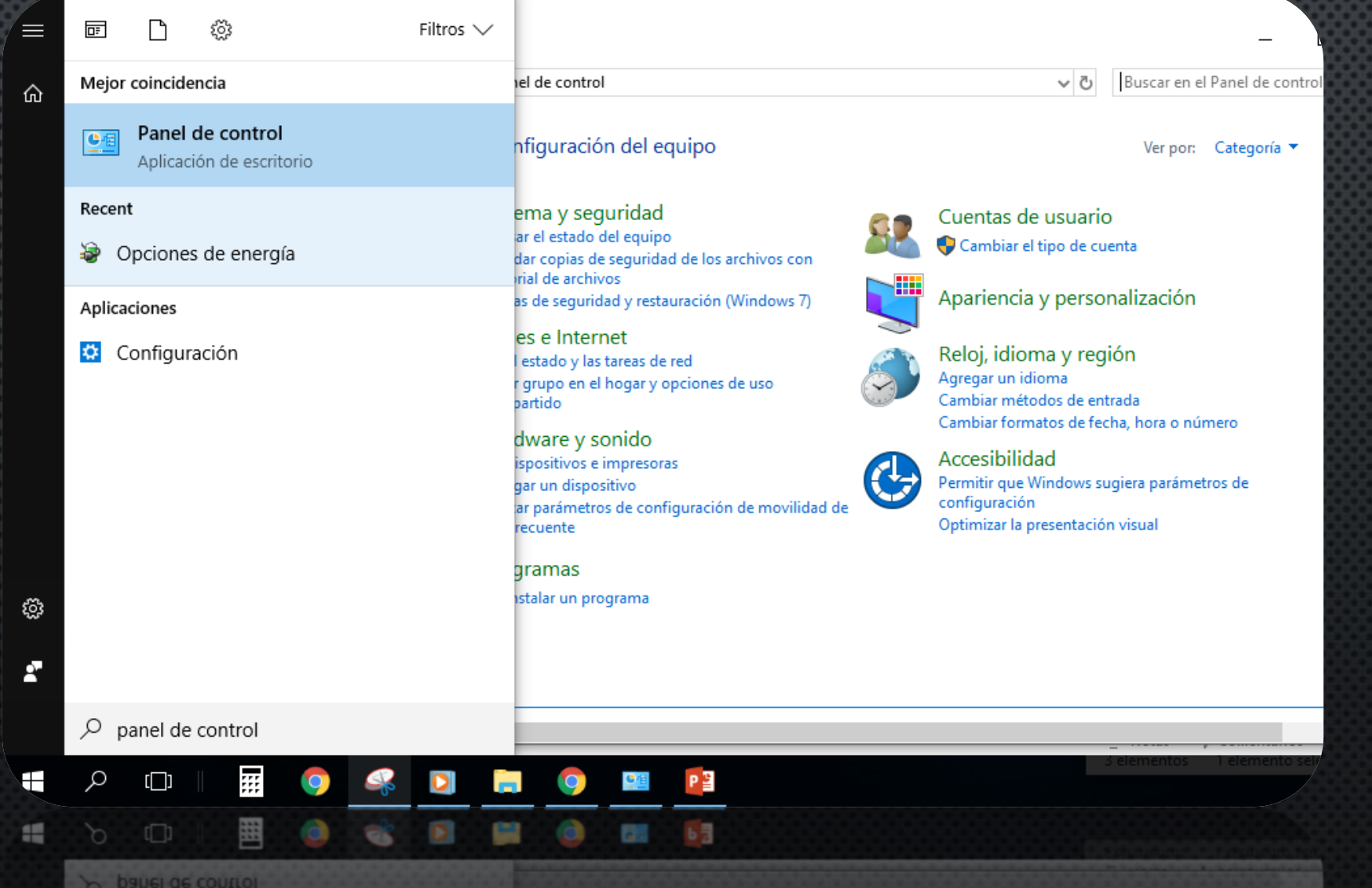

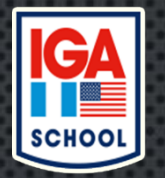

## **2) Dirigirse a la sección de Reloj, idioma y región.**

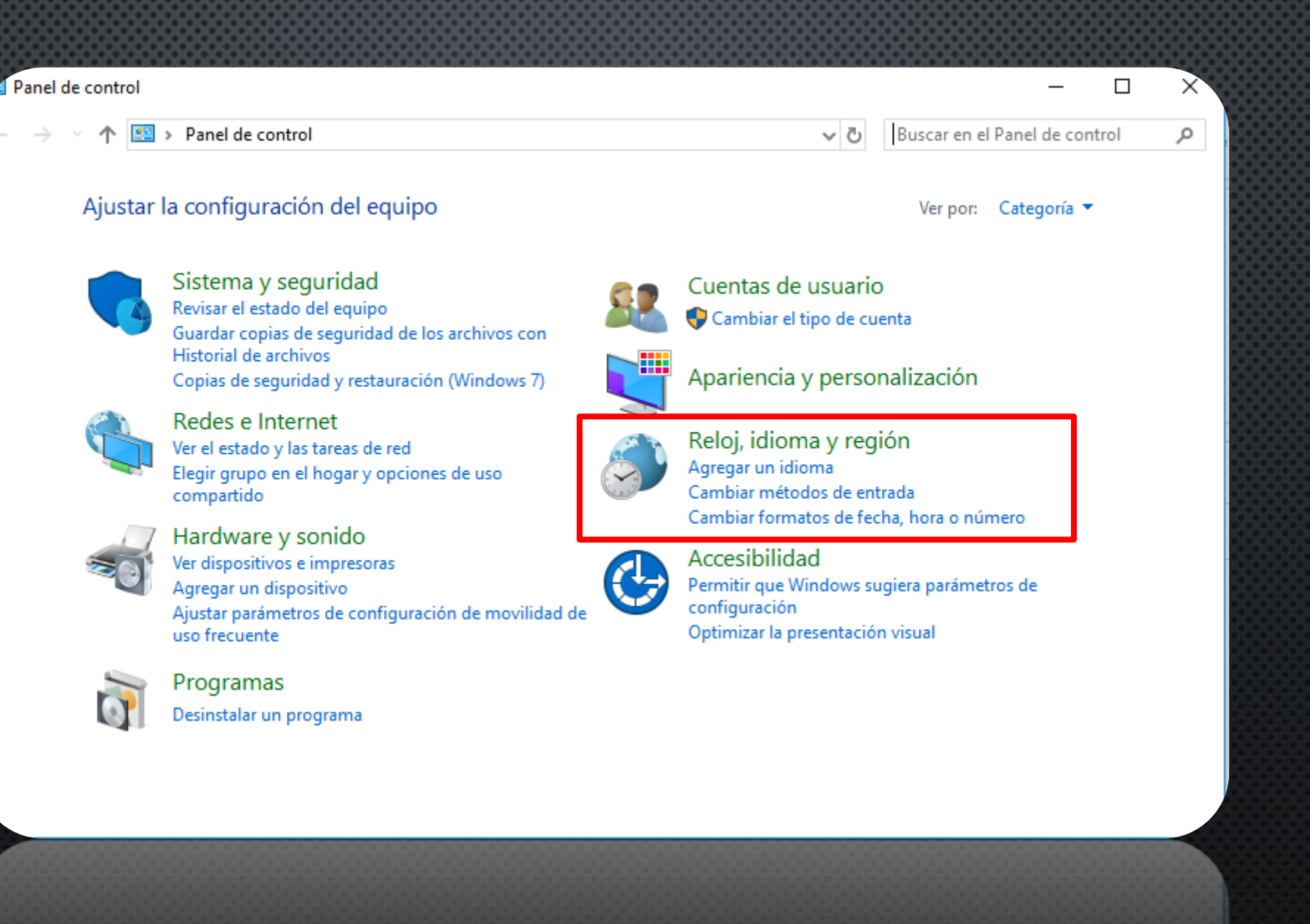

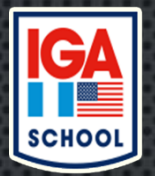

**3) Seleccionar la opción Cambiar formatos de fecha, hora o número. 4) Verificar que el Idioma en Formato sea el de Español (México), sino deberá de seleccionarlo. 5) Luego, elegir el botón Configuración adicional.**

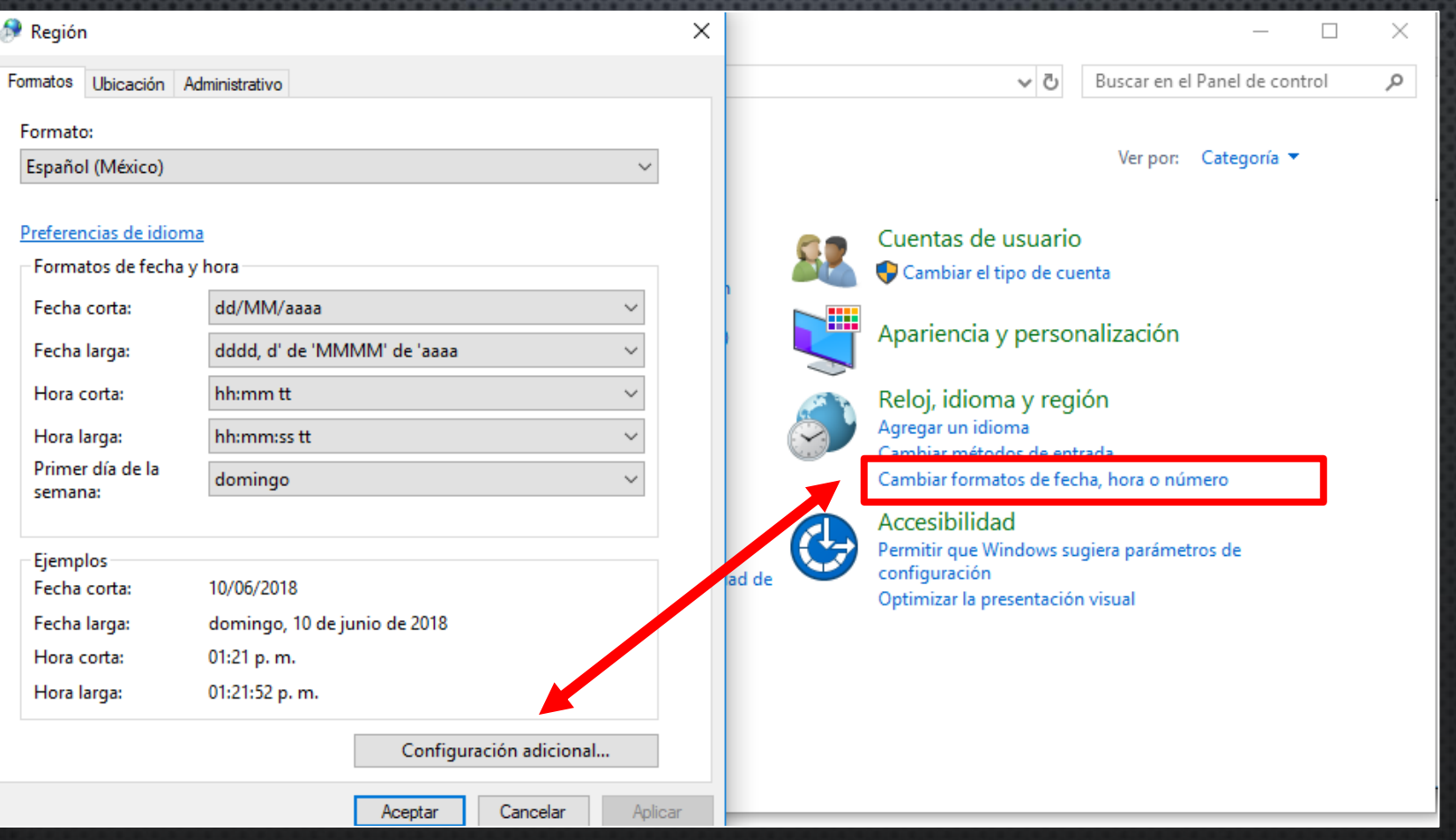

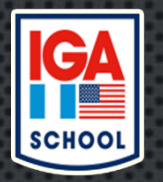

**6) Revisar que la computadora tenga la siguiente configuración, sino deberá de configurarla y dejarla de forma predeterminada en el equipo.**

**Símbolo decimal: . (punto) Símbolo de separación de miles: , (coma) Separador de listas: , (coma)**

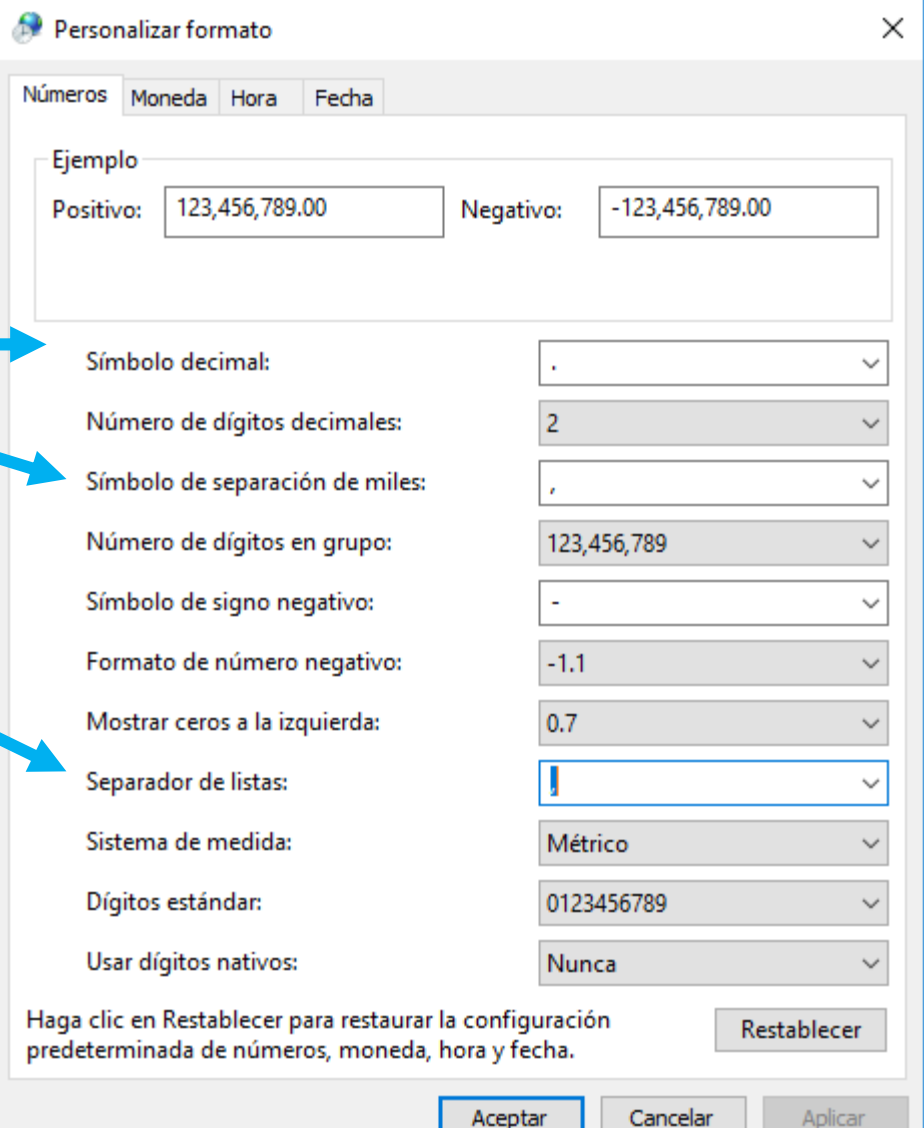